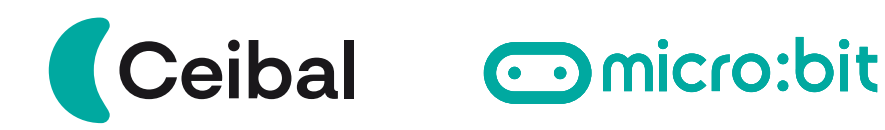

# **Kit micro:bit**

#### ¡Más piezas, nuevas creaciones!

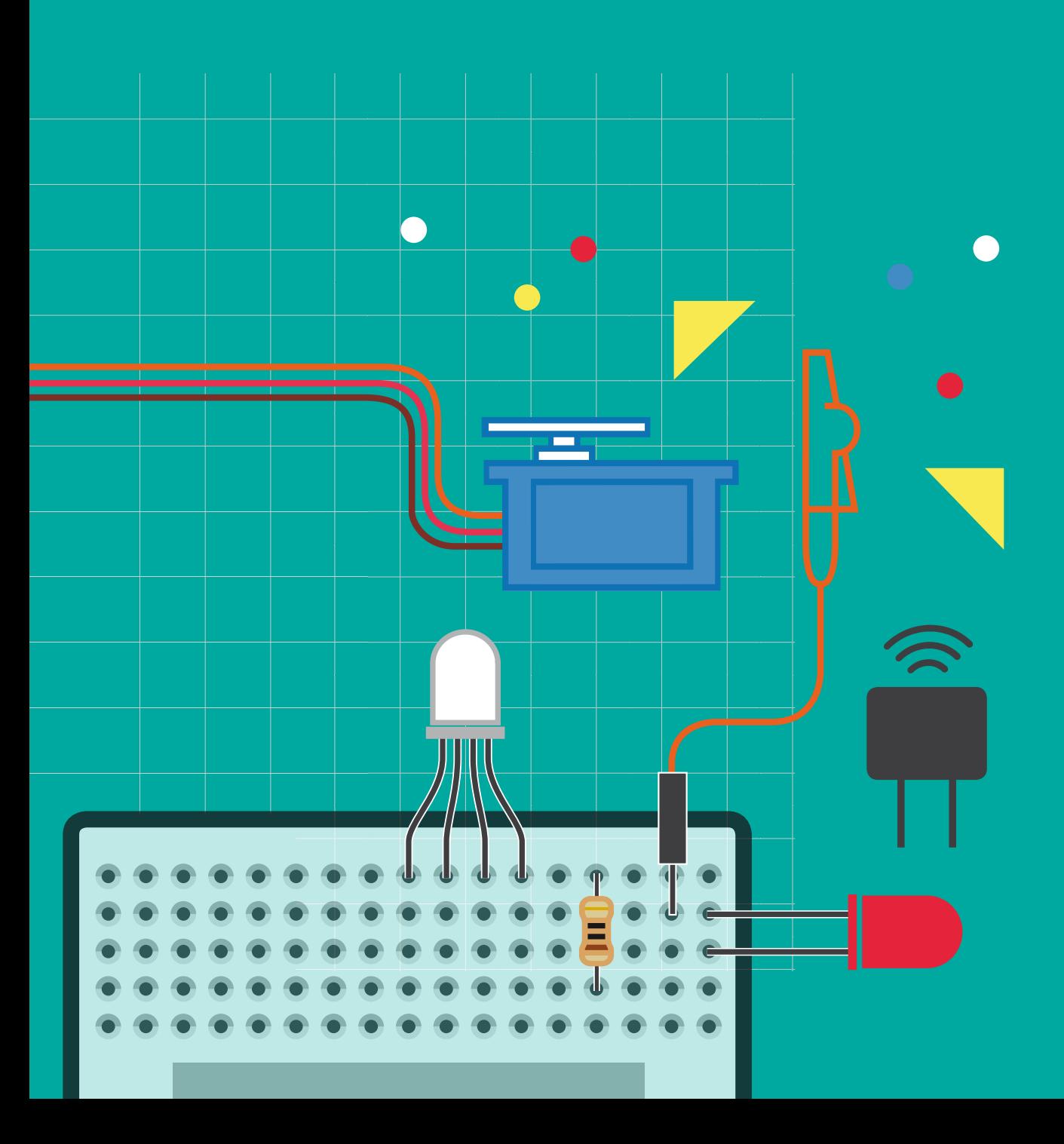

### **¿Qué contiene el kit?**

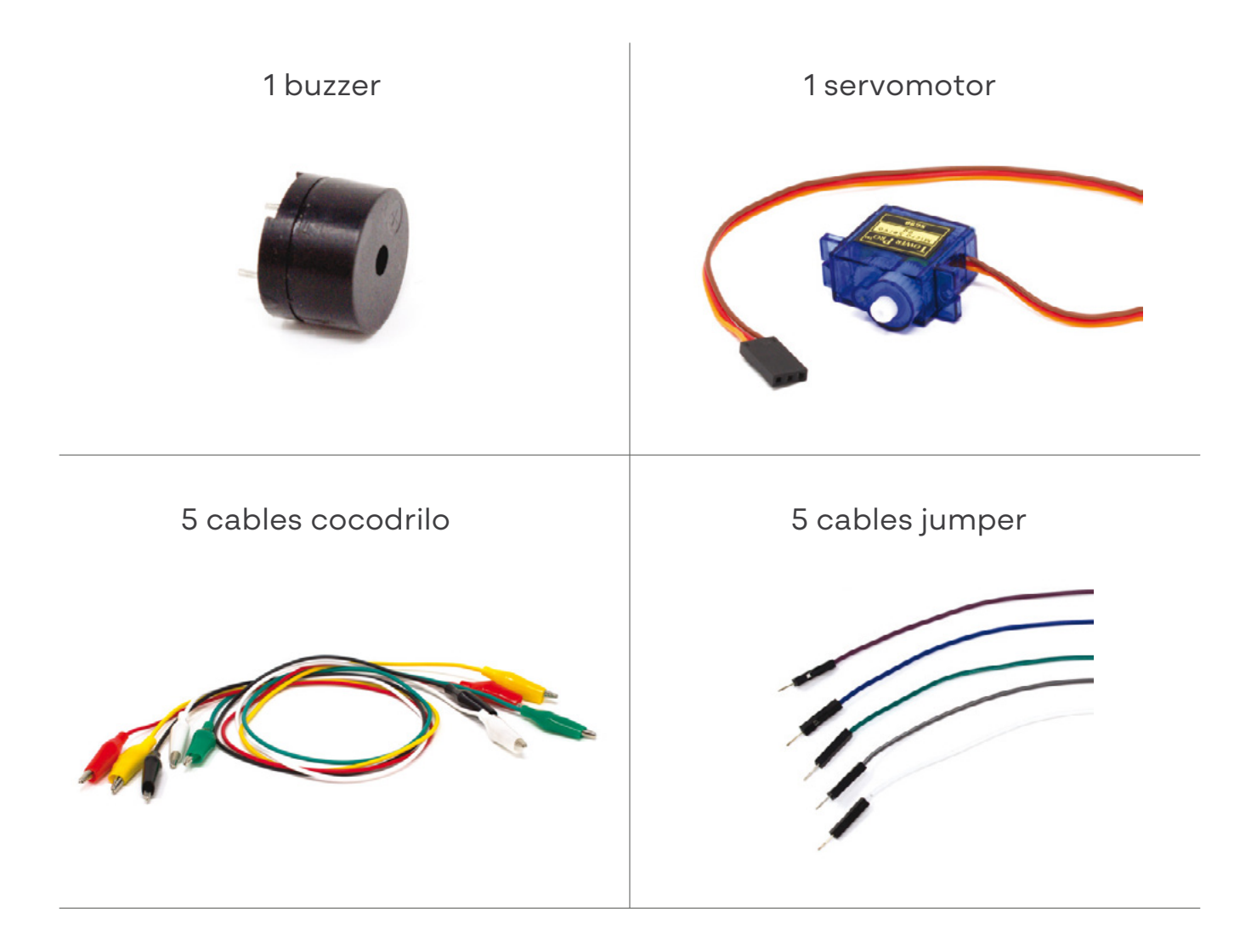

#### 5 cables cocodrilo - header pin

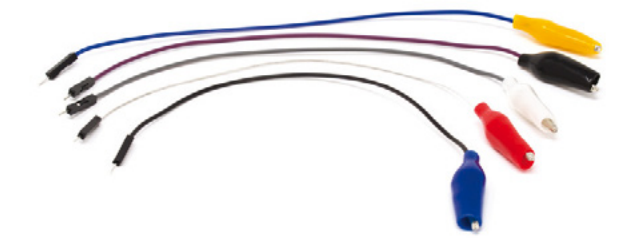

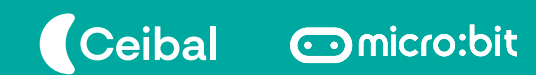

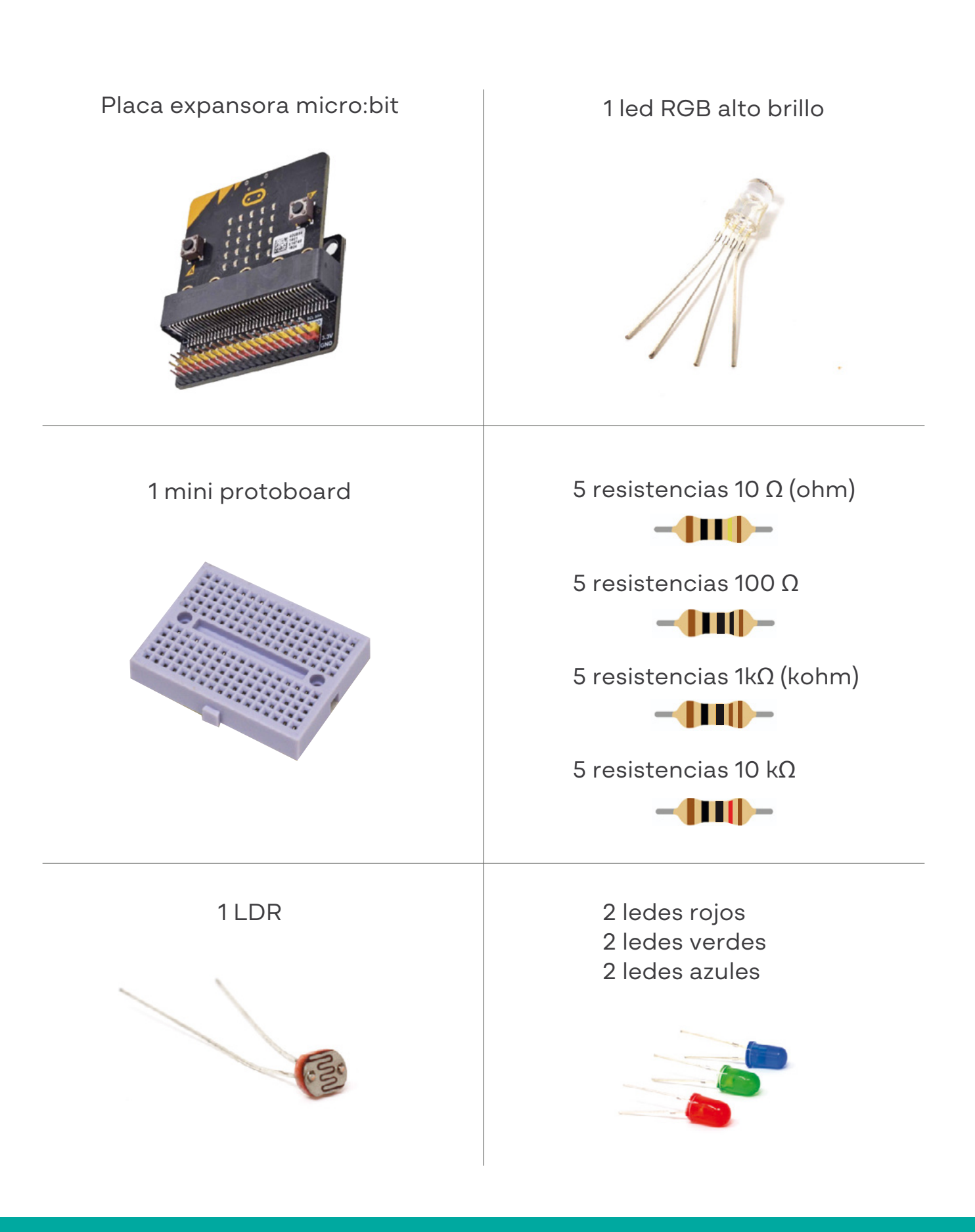

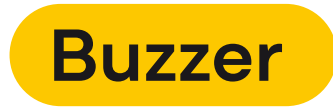

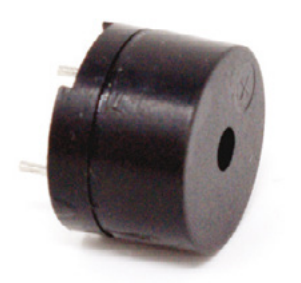

Es un componente electrónico que permite reproducir sonidos.

#### **¿Cómo se conecta un buzzer?**

Todo buzzer posee un conector positivo (está indicado en su parte superior) y otro negativo. El pin 0 se debe conectar en el conector positivo y GND en el negativo.

Tenés que utilizar los cables cocodrilo.

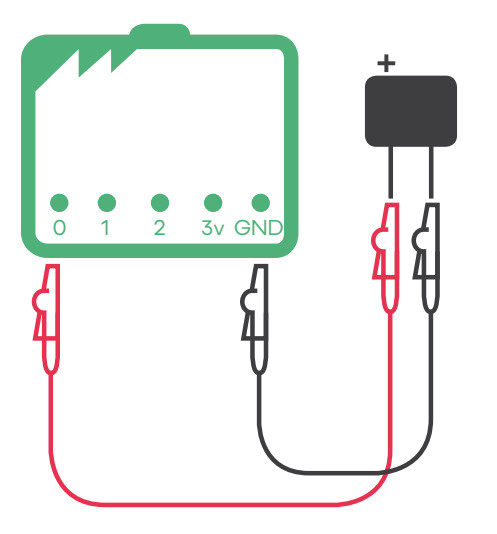

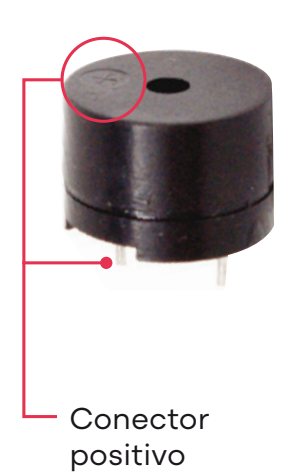

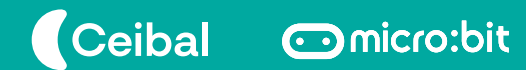

## **Servomotor**

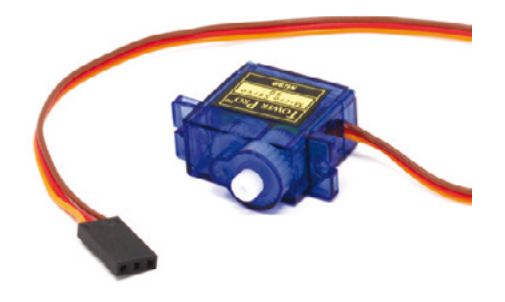

Es capaz de girar entre 0º y 180º. Podés programar el funcionamiento de este motor e indicarle cuántos grados girar.

**¡Cuidado!** Para evitar que su mecanismo se dañe, se recomienda moverlo solamente entre 0º y 170º.

#### **¿Cómo se construye un circuito con un servo y la micro:bit V2?**

Para conectarlo tenés que utilizar los cables cocodrilo header pin. El motor servo posee tres cables de diferentes colores:

- · El marrón se conecta a GND
- · El rojo se conecta a 3V
- · El anaranjado se conecta a pin 0, pin 1 o pin 2

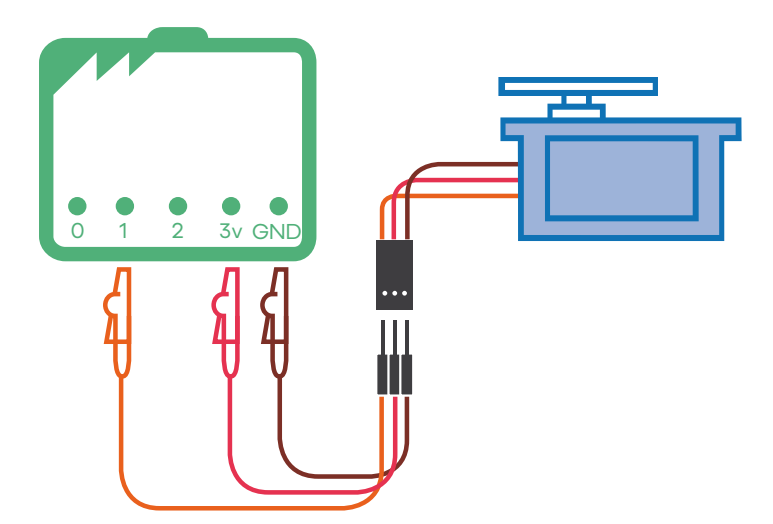

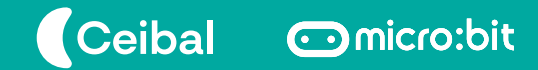

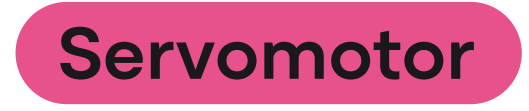

#### **¿Cómo se construye un circuito con un servo y la micro:bit V1?**

Para conectarlo tenés que utilizar un portapila externo y cables cocodrilo - header pin.

El motor servo posee tres cables de diferentes colores:

· El marrón se conecta al GND de la placa donde también se conecta el cable negro del portapilas.

· El rojo se conecta al cable rojo del portapilas

· El anaranjado se conecta a pin 0, pin 1 o pin 2 de la placa.

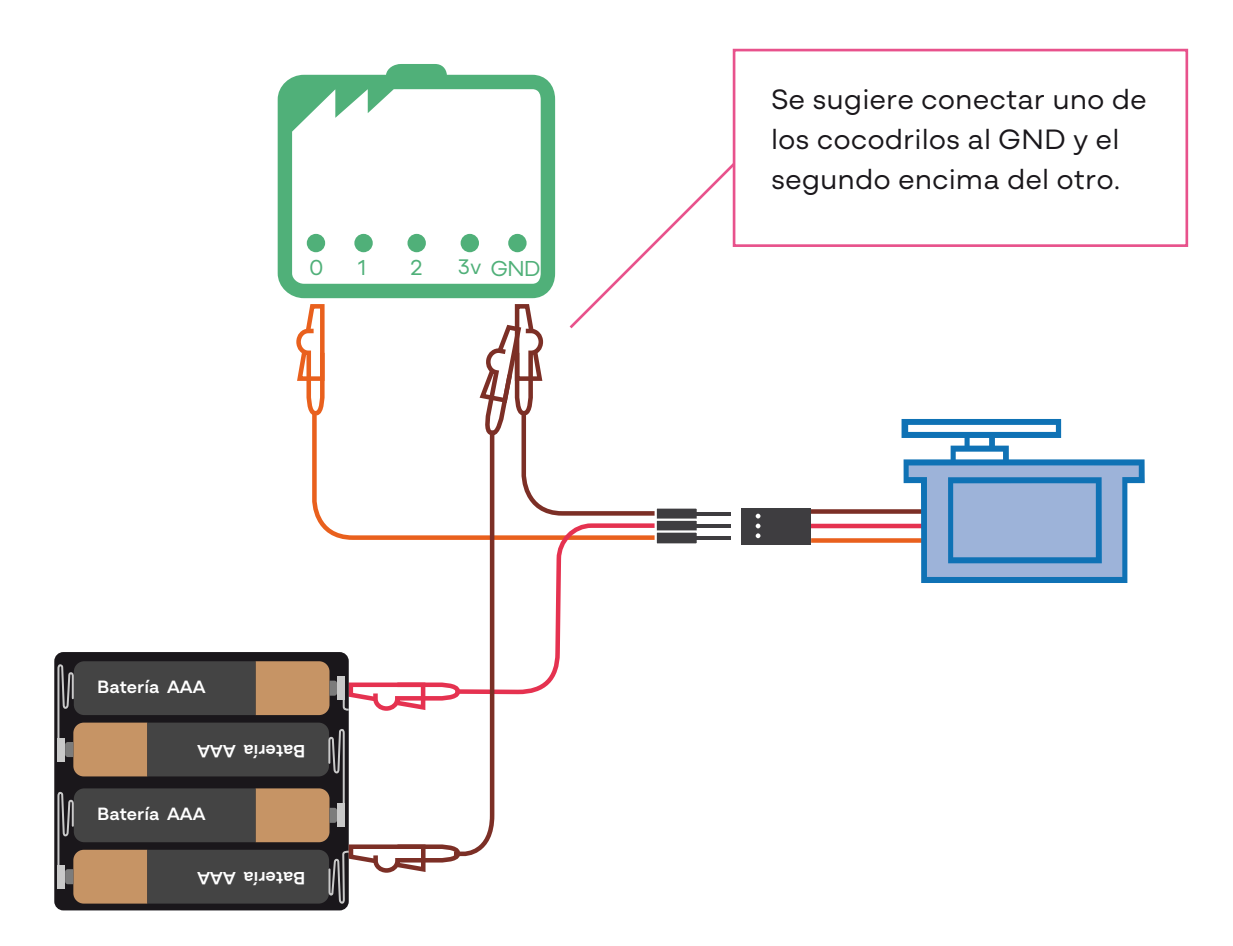

## **Protoboard**

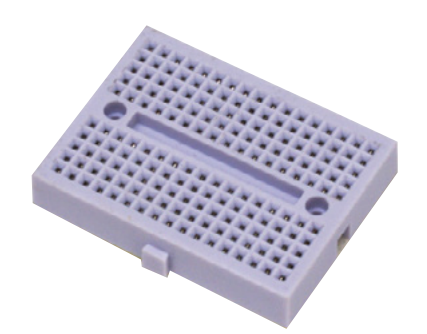

Es un tablero con orificios que se encuentran conectados eléctricamente entre sí de manera interna.

En este tablero se pueden insertar componentes y cables para el armado de circuitos electrónicos y sistemas similares.

Los grupos de orificios encerrados en color fucsia están conectados entre sí.

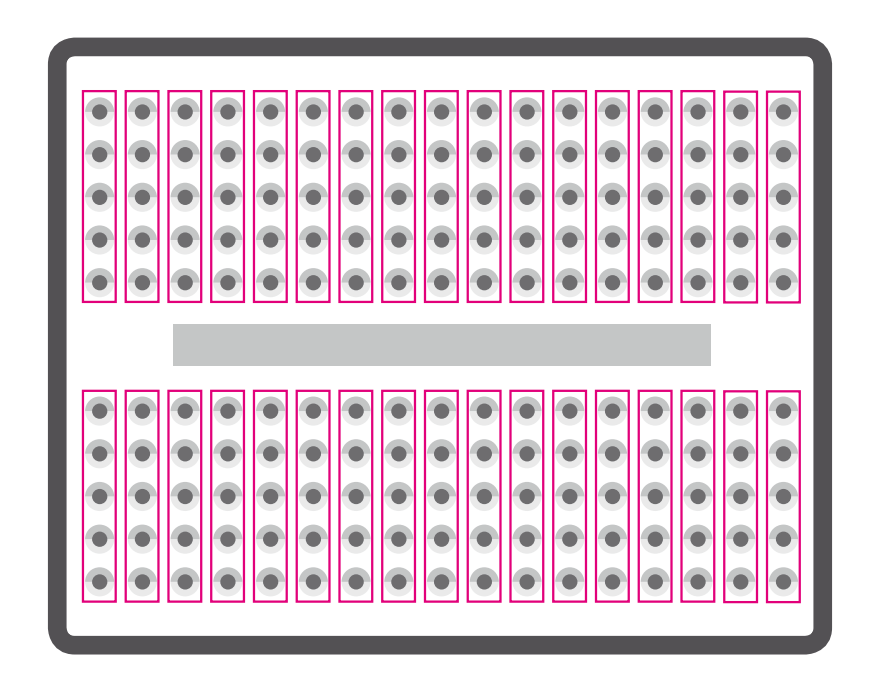

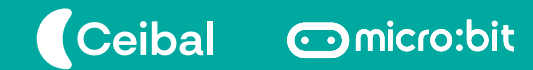

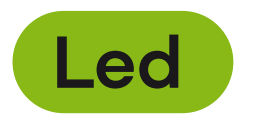

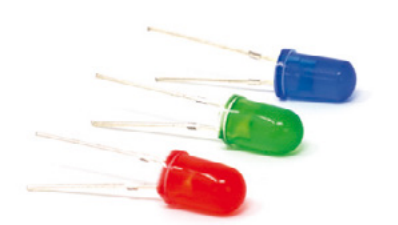

Led es una sigla que significa "diodo emisor de luz" (light-emitting diode). Un diodo es un componente que solo permite que la corriente circule por él en un solo sentido.

Existen ledes de diferentes colores.

#### **¿Cómo se construye un circuito para encender un led?**

Para construir un circuito usando la micro:bit y un led es necesario conectar también una resistencia, así se evita que la placa o el led se dañen.

La resistencia que vas a usar depende del color de led que quieras conectar.

**Led rojo:** resistencia de 100 Ω (ohm)

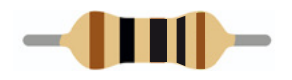

**Ledes verde y azul:** resistencia de 10 Ω

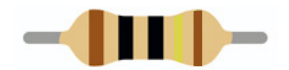

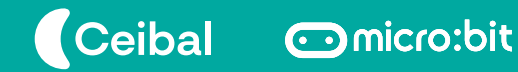

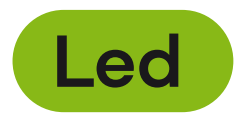

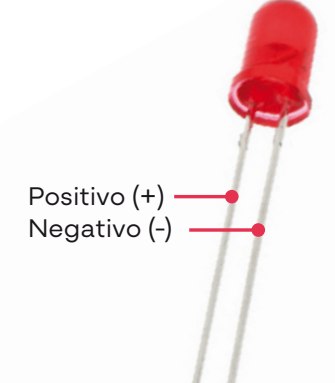

**Atención:** el led tiene un conector más largo que el otro. El más corto es el negativo y debe ser conectado a tierra (GND). El más largo es el positivo y deberá conectarse a la resistencia en los pines 0, 1 o 2.

Tenés que utilizar cables cocodrilo - header pin y la resistencia apropiada.

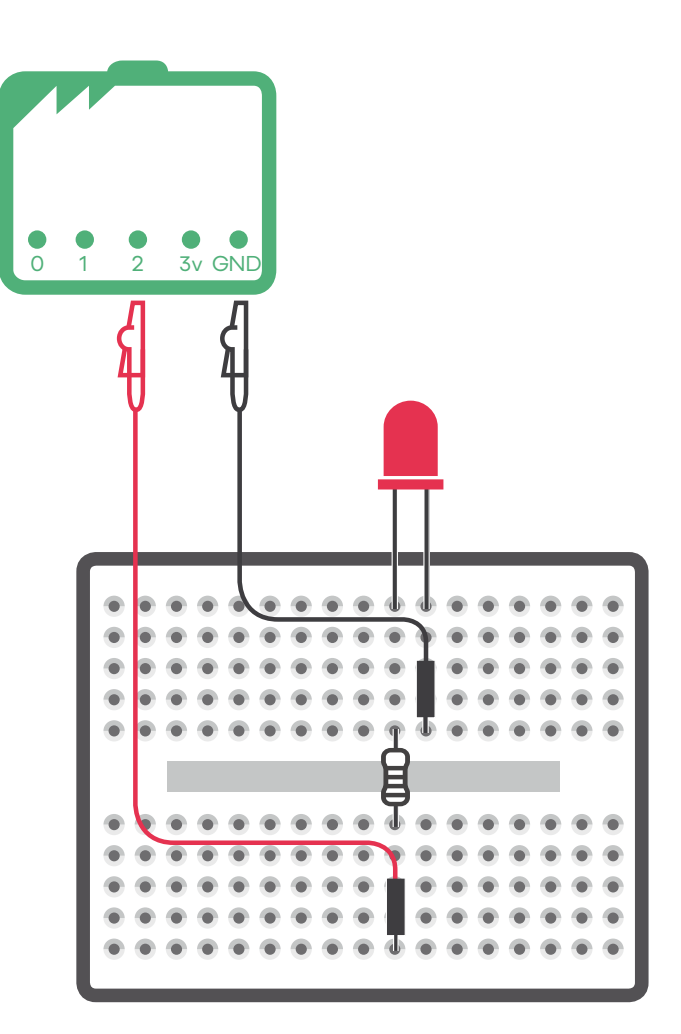

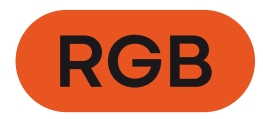

Rojo (R) Tierra (GND) Verde (G) Azul (B)

El led RGB (Red, Green, Blue) combina los tres para formar una gran cantidad de colores. En su interior posee tres ledes: uno rojo, uno azul y otro verde.

El conector más largo va conectado a tierra (GND). Los tres conectores restantes corresponden a cada uno de los colores de los ledes que componen el RGB.

#### **¿Cómo se construye un circuito que permita encender un led RGB?**

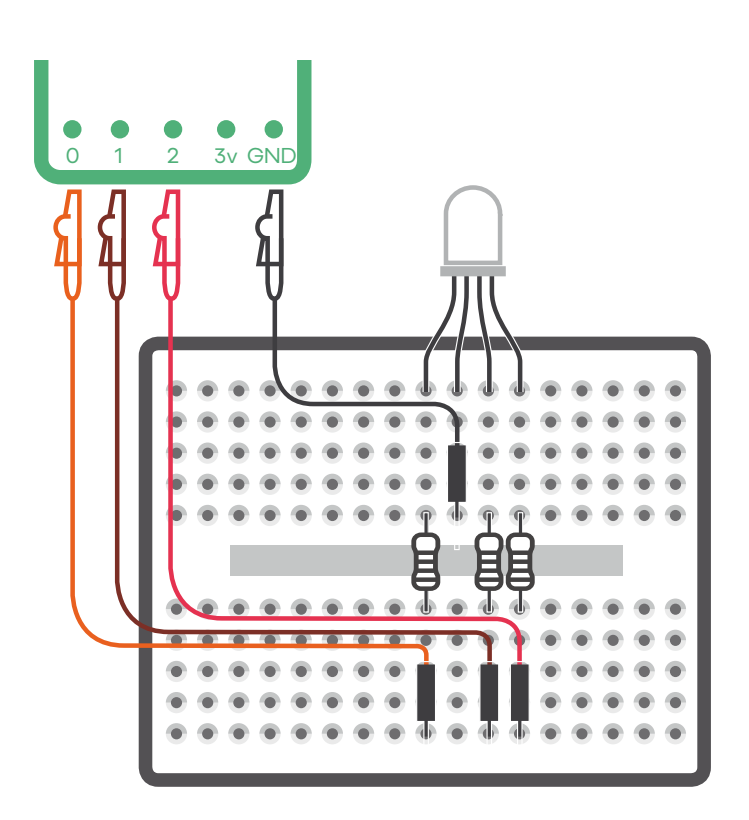

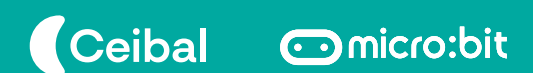

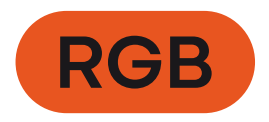

**Atención:** No te olvides de conectar las resistencias correctas.

**Color rojo:** 100 Ω (ohm)

**Colores verde y azul:** 10 Ω (ohm)

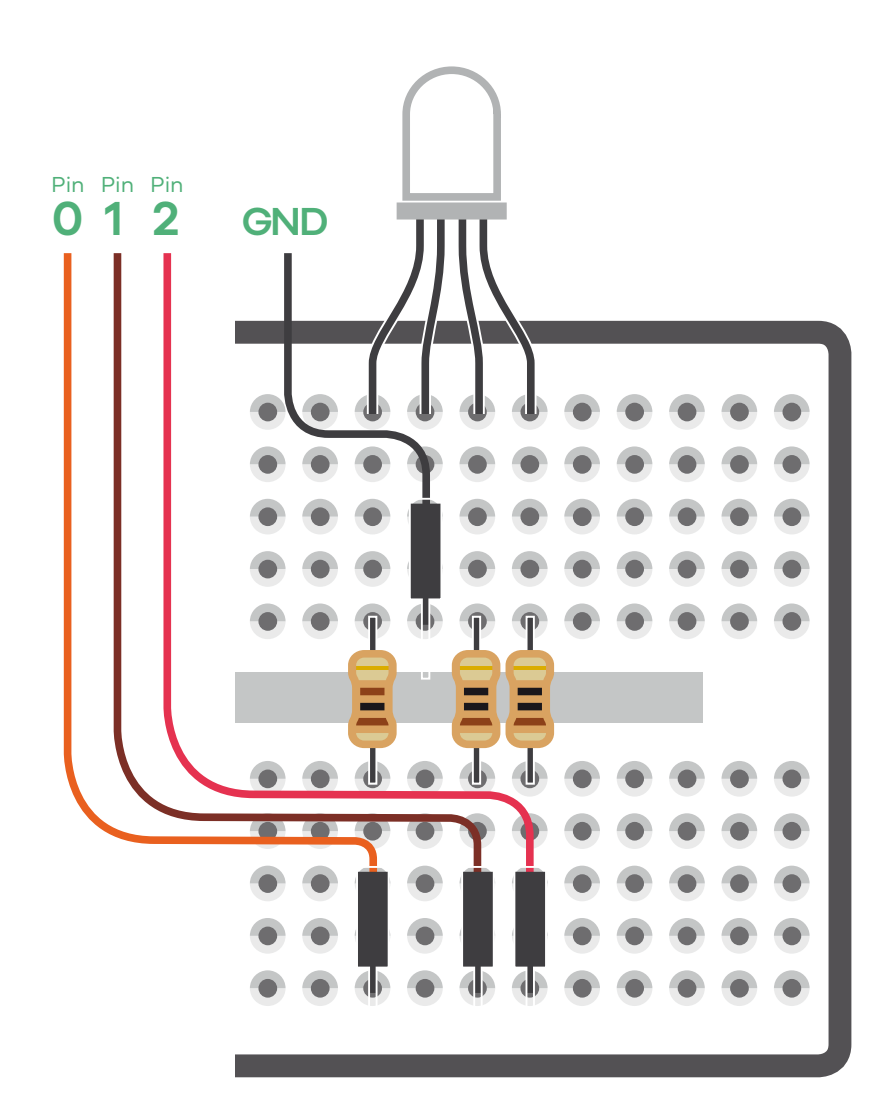

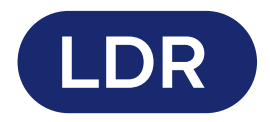

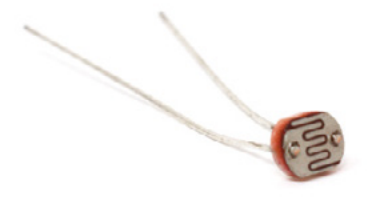

Es una resistencia que devuelve diferentes valores dependiendo de la cantidad de luz que incida sobre el LDR.

#### **¿Cómo se construye un circuito que mida el nivel de luz que incide sobre el LDR?**

Tenés que utilizar cables cocodrilo - header pin y una resistencia de 10 kΩ (kohm).

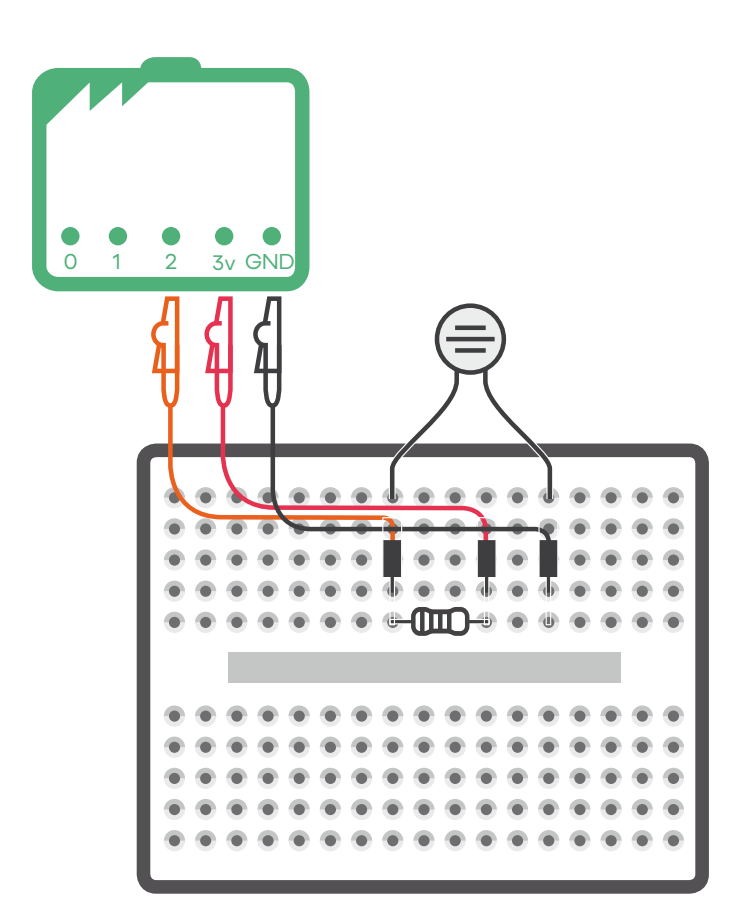

#### **Placa expansora micro:bit**

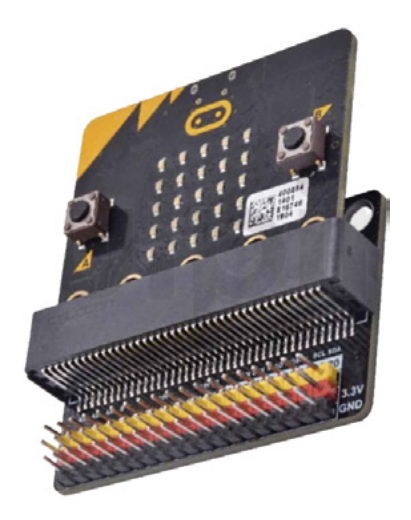

Habilita el uso de todos los pines y alimenta componentes que requieren 5V para funcionar.

Es necesario alimentar la placa expansora. Puedes utilizar el cable USB - microUSB de tu placa micro:bit.

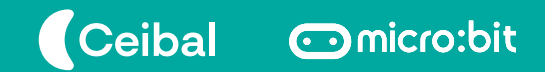

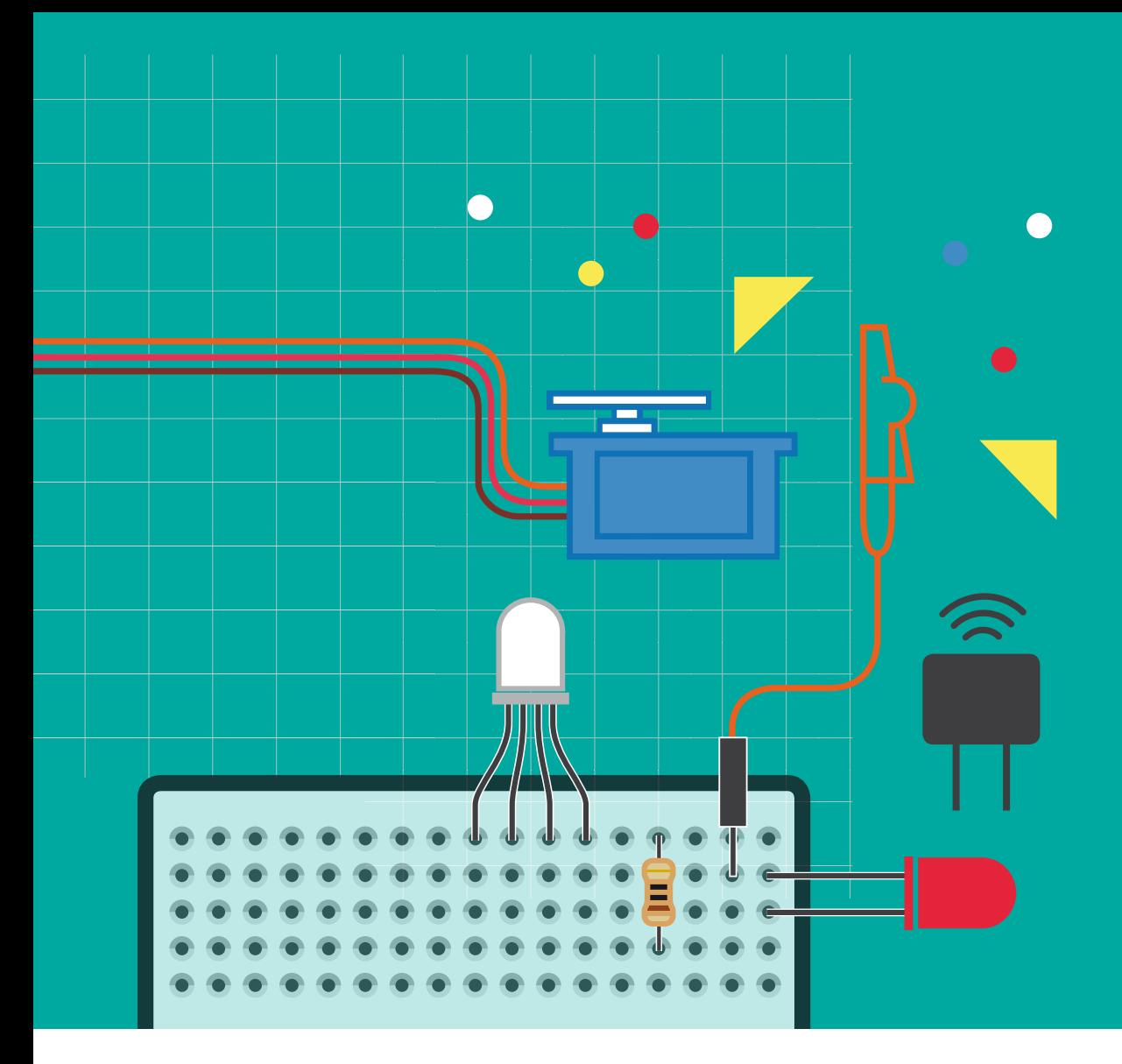

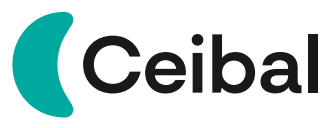

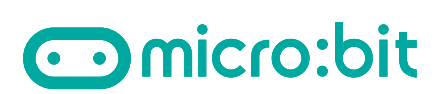

¡Compartí tus ideas y divertite con micro:bit!<br>Sumate a la comunidad micro:bit en CREA<br>haciendo clic **AQUÍ**[.](https://ceibal.schoology.com/group/1544438889) Sumate a la comunidad micro:bit en CREA Sumate a la comunidad micro:bit en CREA haciendo clic **AQUÍ**.

- [microbit.ceibal.edu.uy](https://microbit.ceibal.edu.uy/) microbit.ceibal.edu.uy
- [ceibalsteam\\_uy](https://www.instagram.com/ceibalsteam_uy/) ceibalsteam\_uy
- [CeibalSTEAMuy]( https://www.facebook.com/CeibalSTEAMuy/) CeibalSTEAMuy
- [CeibalSTEAM\\_UY](https://twitter.com/CeibalSTEAM_UY) CeibalSTEAM\_UY